## Importing the "Onefinity Myers Bit Set" and/or

## the "Two Moose Bit Set" in Carveco

- 1. Save the "Onefinity Myers Bit Set Tool Database Carveco.tdb" and/or the "Two Moose Bit Set Tool Database Carveco.tdb" file to your desktop or other location.
- 2. Open the Tool Database in Carveco

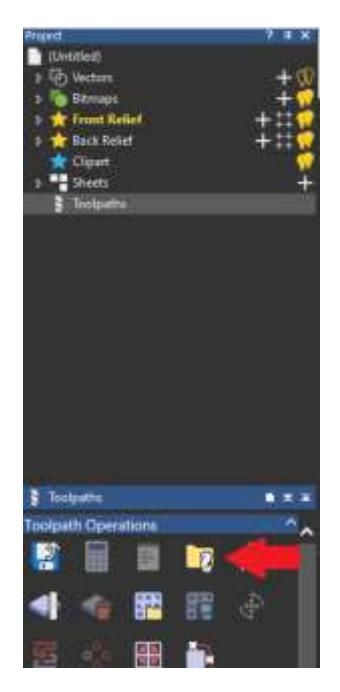

3. Select Import

## **Tool Database**

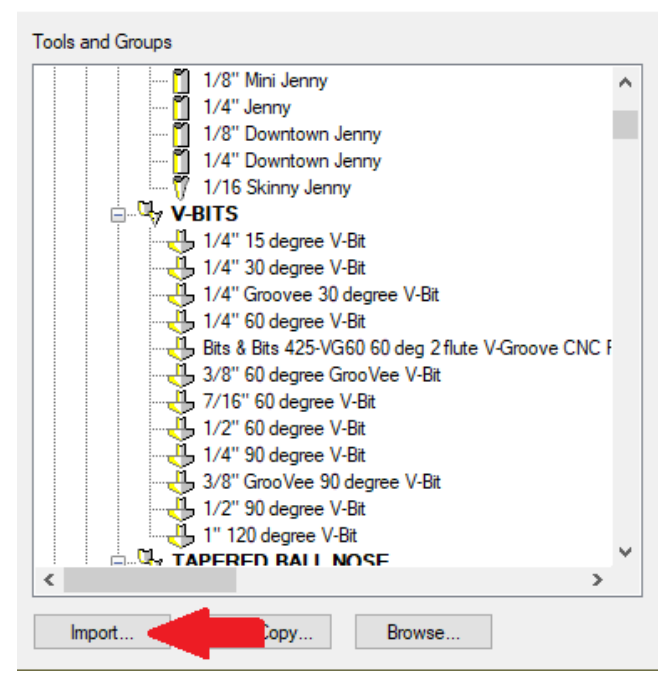

## 4. Locate and select the saved file

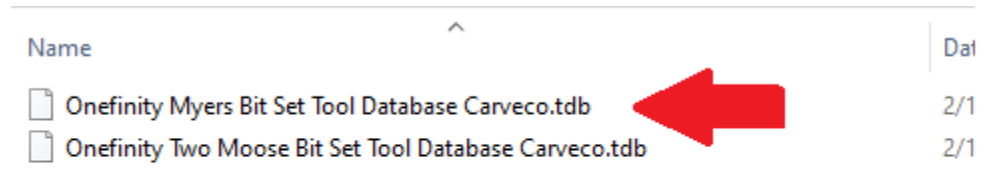

5. Then select "Open"

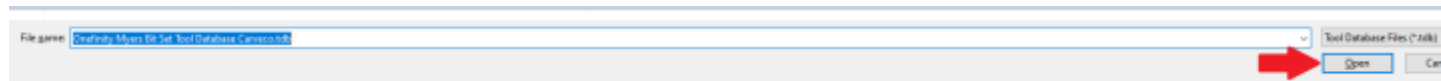

6. The selected Tool Database file will be added to Carveco the next time you open the application!